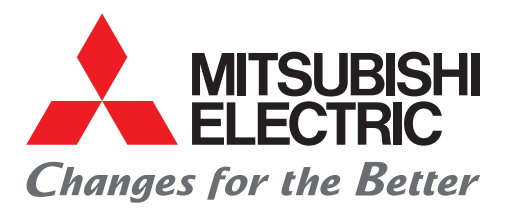

# FACTORY AUTOMATION

三菱電機グラフィックオペレーションターミナル GOT2000 駆動機器(インバータ)連携ソリューション

A de la limite de la limite de la limite de la limite de la limite de la limite de la limite de la limite de l

C

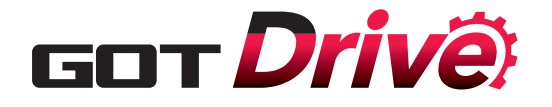

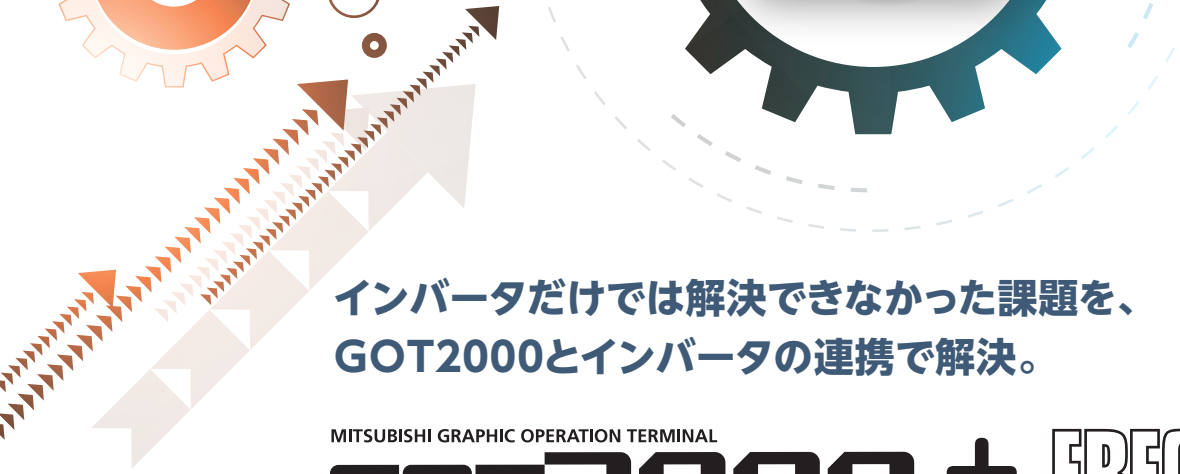

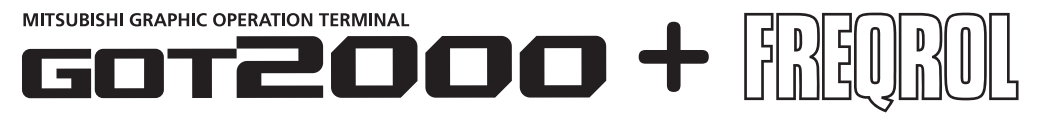

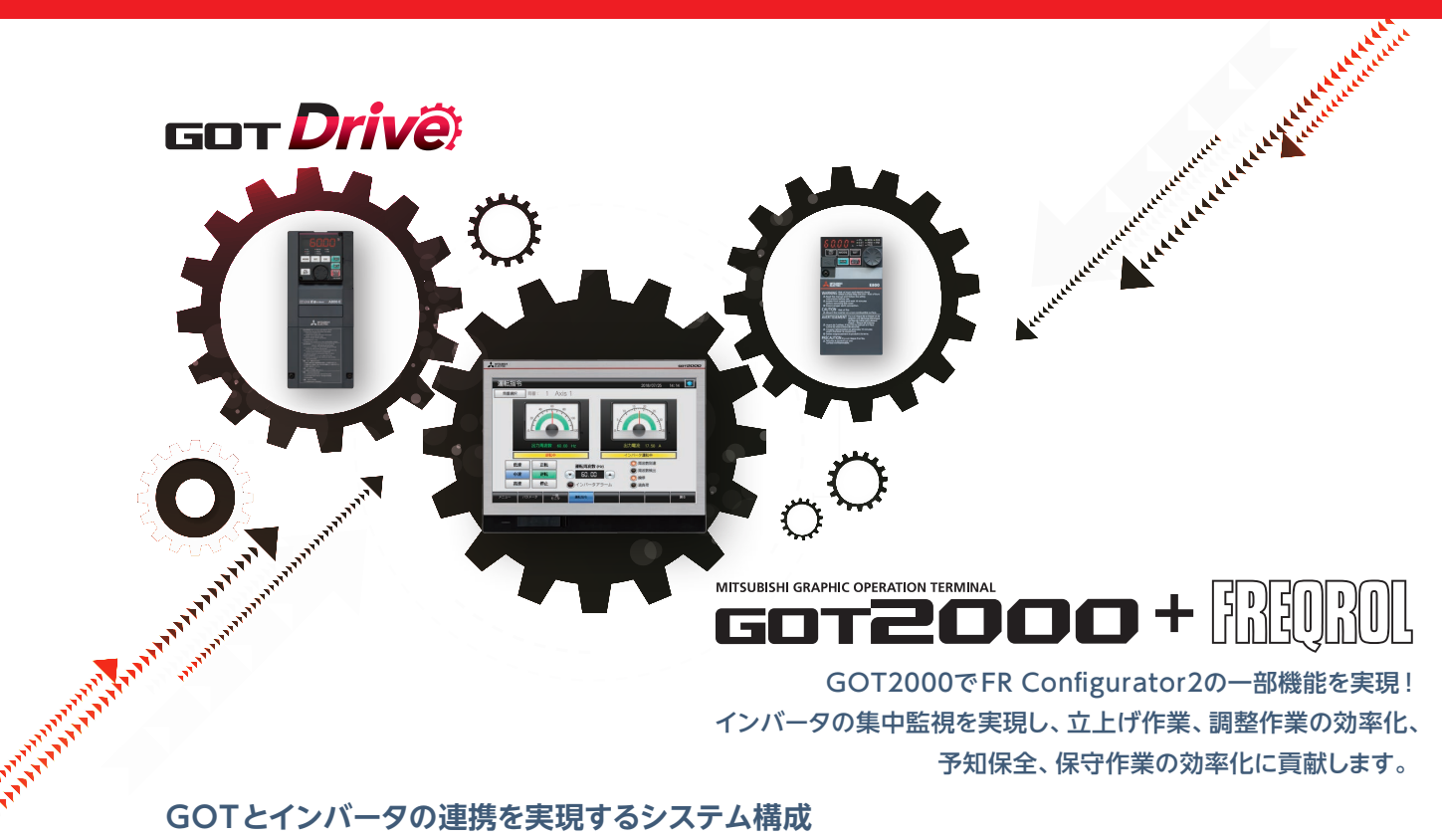

予知保全、保守作業の効率化に貢献します。

RS-485

**EGIT** 

FR-A800 FR-F800 FR-E800 FR-E700 FR-D700 FR-A800-CRN FR-A800-R2R FR-A800-AWH FR-A800-LC

**State** 

お客様のシステム構成にあわせてお好みの接続形態を選択できます。また、対象の局番を切り換えることで複数のインバータを1台の GOTで集中監視できます。

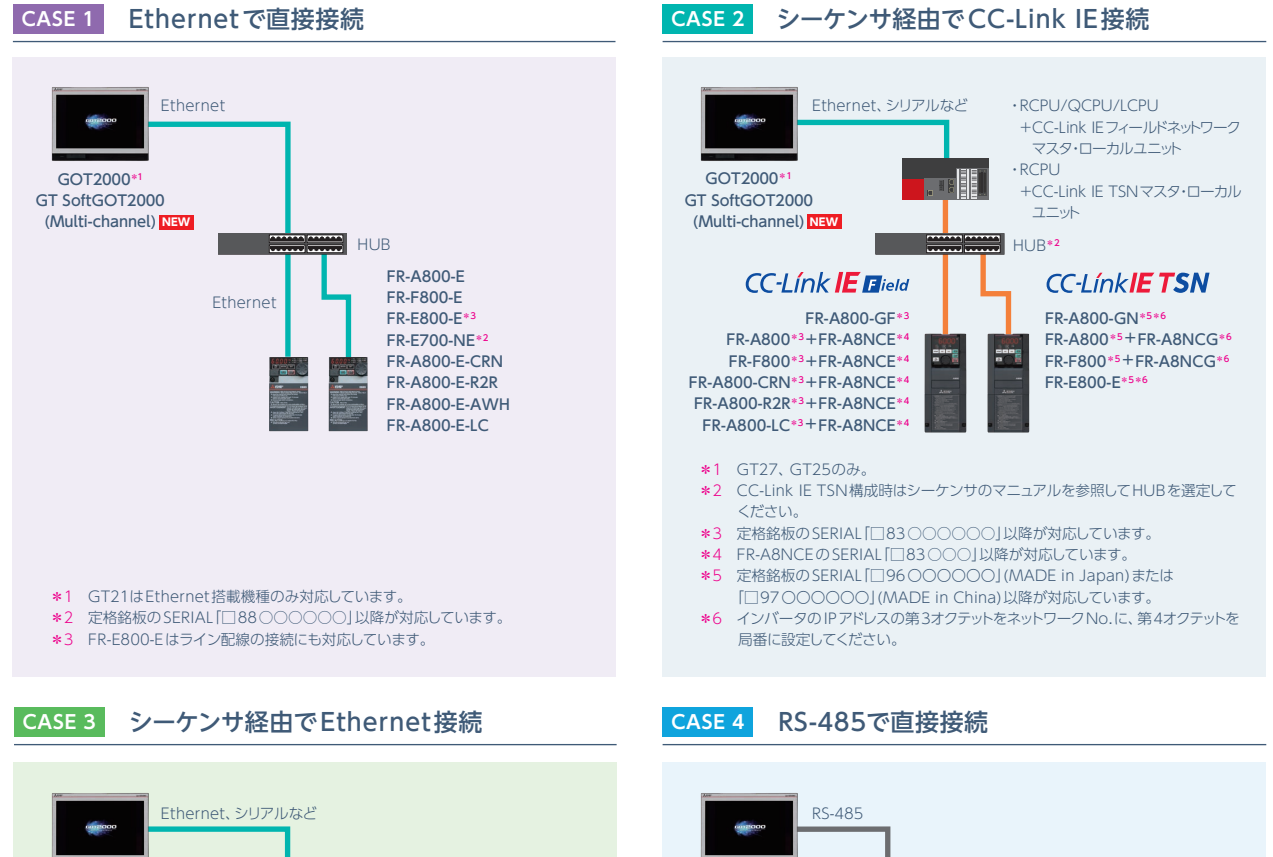

GOT2000

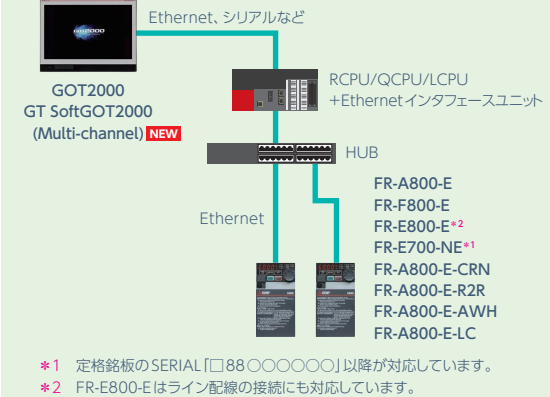

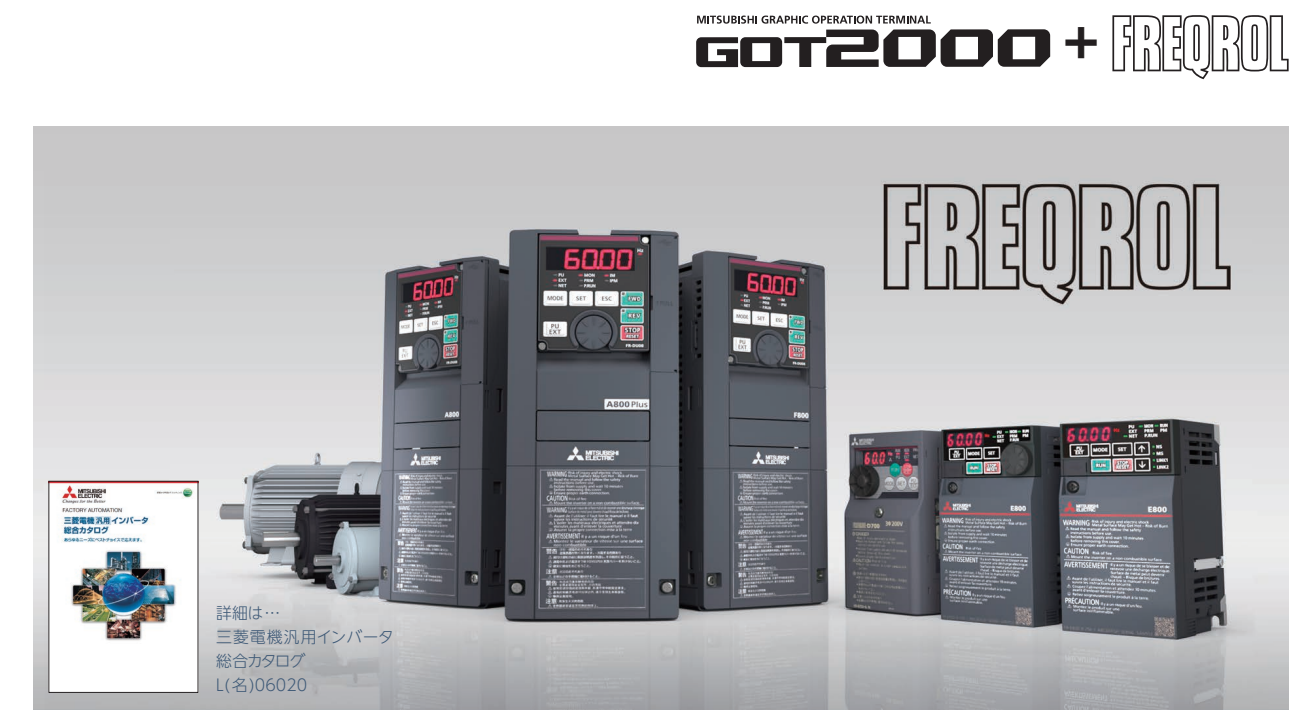

#### **駆動機器連携機能のインバータ対応機種一覧(GT Works3 Ver.1.240A)**

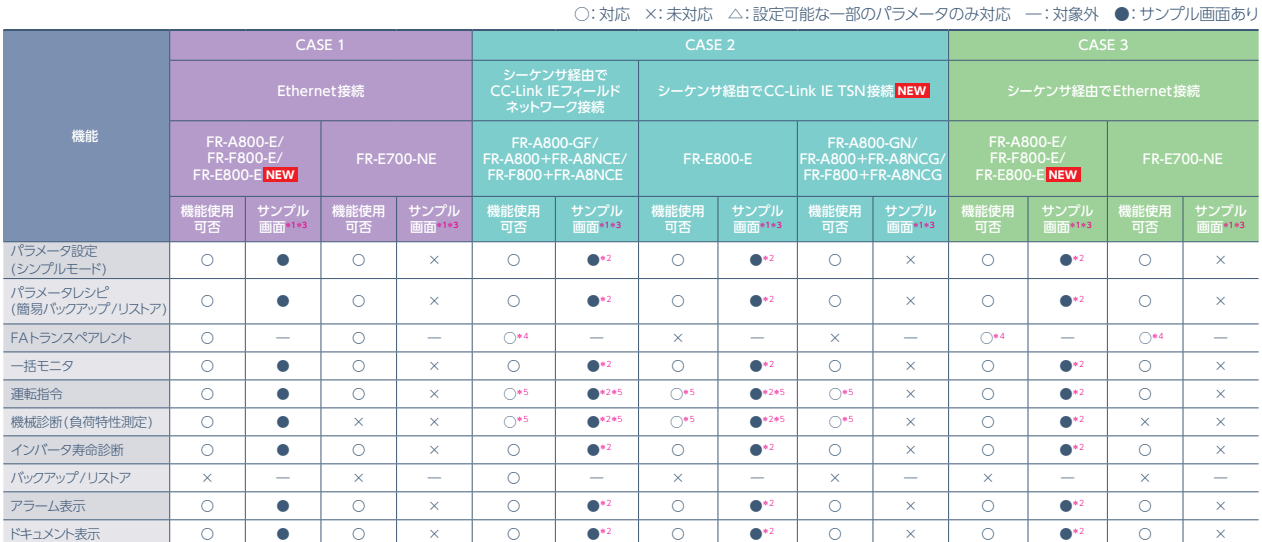

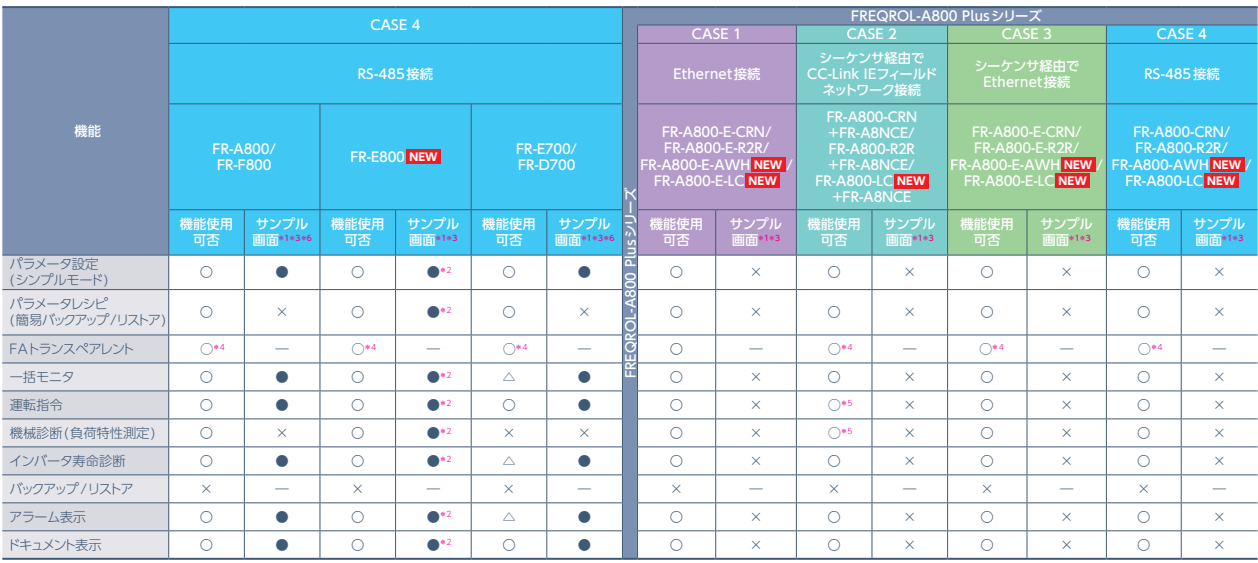

\*1 サンプル画面とはGT Works3(Ver.1.235V以降)に同梱済みの画面データです。GT21とSoftGOTはサンプル画面に対応していません。

\*2 CASE 1のサンプル画面を使用し、接続機器の設定を該当システム構成の内容に変更することで使用できます。

\*3 使用したいインバータのサンプル画面がない場合、お客様にてプロジェクトを作成し、インバータのパラメータやデバイスをユーザ画面上の数値表示やランプに設定することで モニタできます。詳細はP.10をご参照ください。

\*4 GOTとパソコン間がUSB接続のみ対応しています。

\*5 リンクデバイスRYに割り付けられたCPUデバイスをGOTから直接制御するように設定を変更する必要があります。

\*6 サンプル画面でモニタできるインバータは、特定の1台が対象です。局番選択でのインバータ切り換えには対応していません。

# 使いたくなるその理由を一挙ご紹介

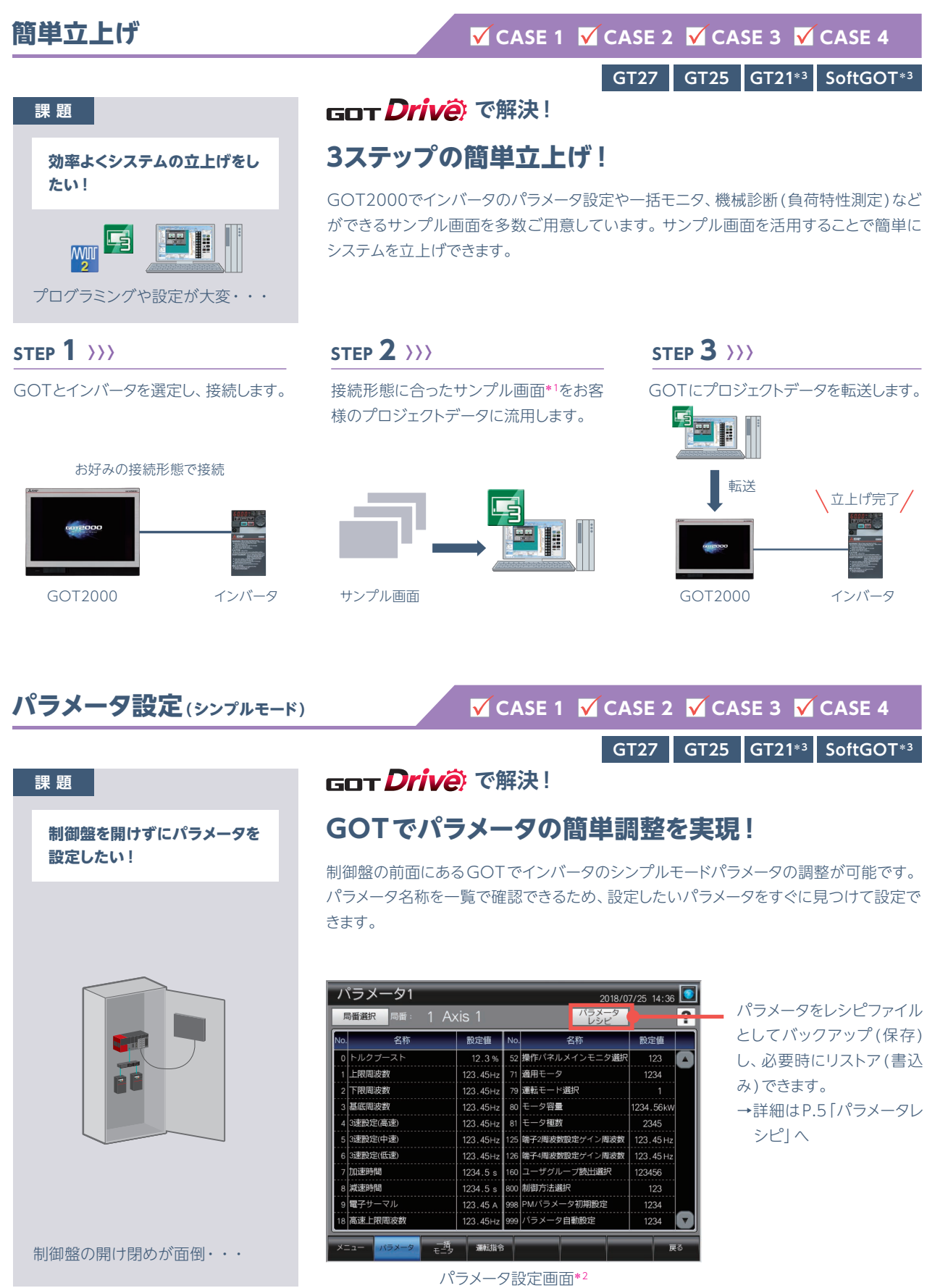

\*1 サンプル画面はGT Works3(Ver.1.235V以降)に同梱、または三菱電機FAサイトから入手できます。

- \*2 サンプル画面(VGA)をご用意しています。上記はCASE 1のFR-A800-E用のサンプル画面のイメージです。FR-E800用とCASE 4のサンプル画面のイメージとは異なります。
- \*3 GT21とSoftGOTはサンプル画面に対応していません。

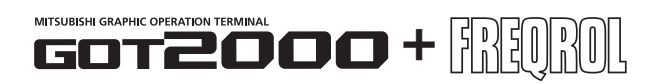

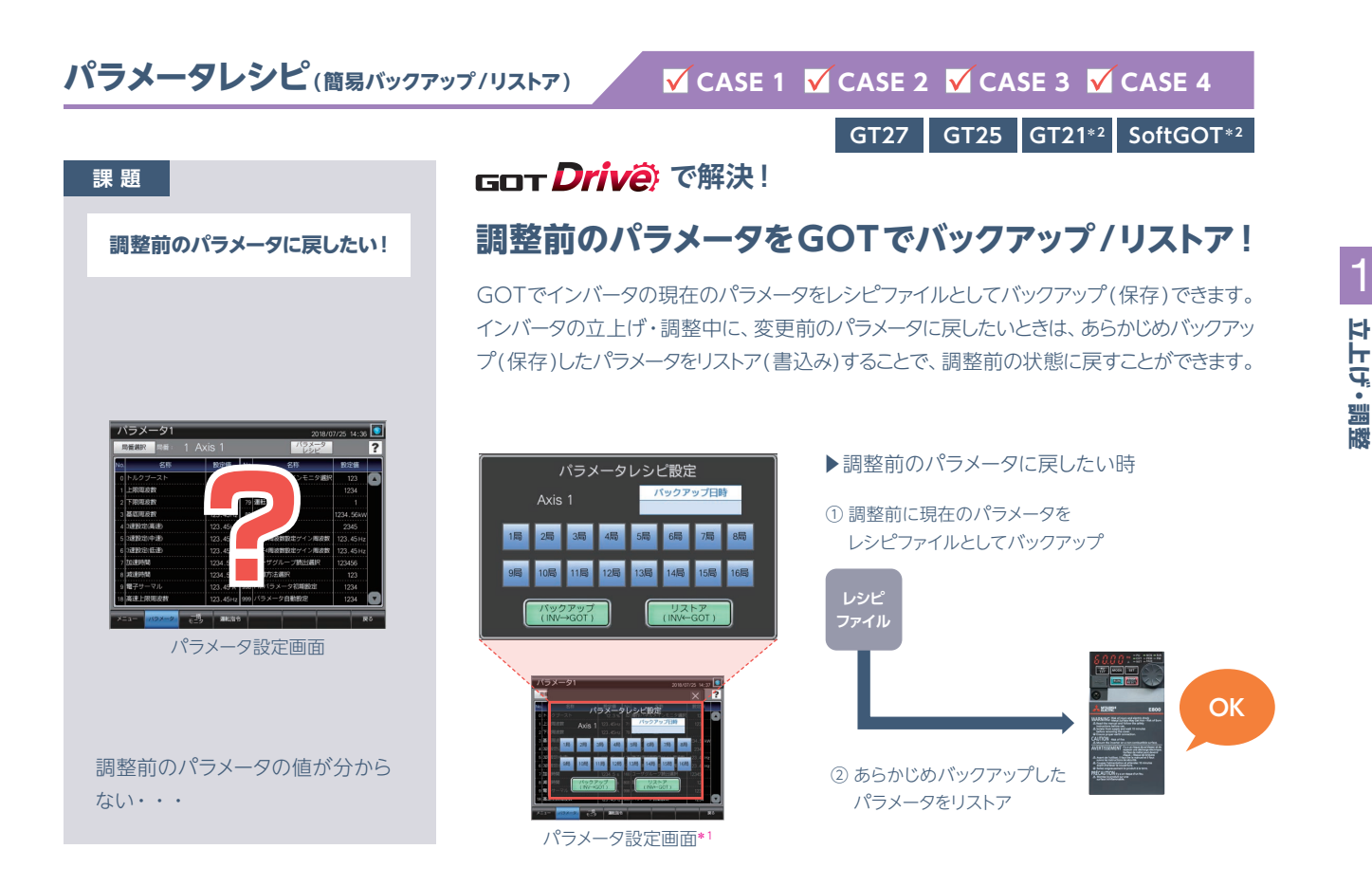

## **FAトランスペアレント**

#### **V** CASE 1 **V** CASE 2 **V** CASE 3 **V** CASE 4

**GT27 GT25 GT21 SoftGOT**

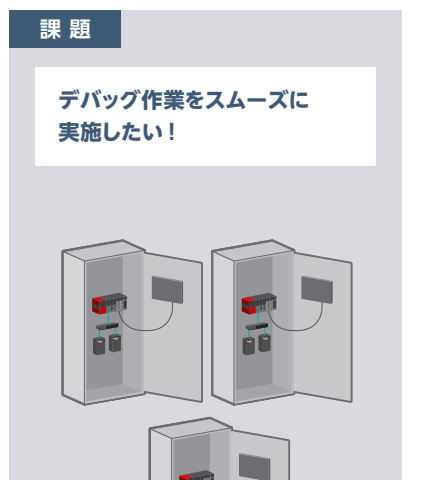

# **GOT Drive** で解決!

## **制御盤を閉じたままGOT経由でデバッグできる!**

GOTのUSBインタフェースとパソコンを接続し、GOTを経由してインバータのプログラ ミングや立上げ、調整作業ができます。制御盤を開けたり、ケーブルを付け替える手間が かかりません。

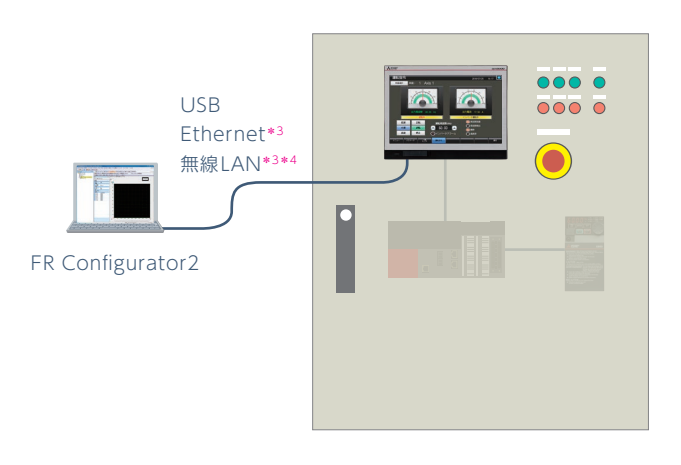

\*1 サンプル画面(VGA)をご用意しています。上記はCASE 1のFR-A800-E用のサンプル画面のイメージです。FR-E800用のサンプル画面のイメージとは異なります。 また、CASE 4のFR-E700/FR-D700は本機能のサンプル画面がありません。

\*2 GT21とSoftGOTはサンプル画面に対応していません。

制御盤の数が多く、開けたり閉めた

り調整するのが大変・・・

\*3 CASE 4は対応していません。

\*4 GOT本体に無線LAN通信ユニット(GT25-WLAN)の装着が必要です。そのため、GT2505、GT25ハンディ、GT21は非対応です。無線LAN通信ユニットの使用可能国など の詳細については、三菱電機グラフィックオペレーションターミナル GOT2000シリーズカタログをご参照ください。

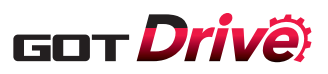

#### **一括モニタ**

**課 題**

#### **V** CASE 1 **V** CASE 2 **V** CASE 3 **V** CASE 4\*1

**GT27 GT25 GT21\*3 SoftGOT\*3**

**制御盤を開けずにインバータ の状態をモニタしたい!**

# **GOTでインバータの一括モニタを実現!**

**GOT Driv で解決!** 

パソコンを準備したり、インバータを直接確認しなくても、GOTでインバータの出力周波 数や出力電流、出力電圧などの現在値のモニタができます。

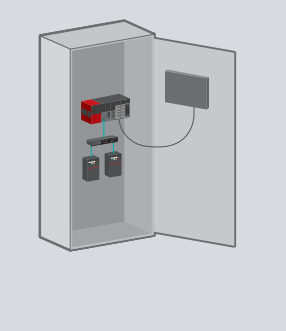

制御盤の開け閉めが面倒・・・

**インバータの動きを確認しなが**

**ら立上げしたい!**

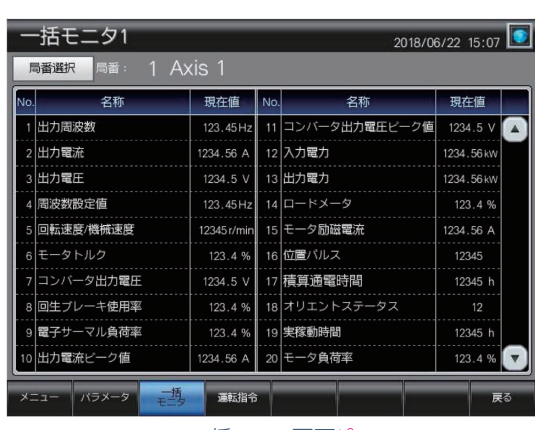

一括モニタ画面\*2

#### **運転指令**

**課 題**

#### **V** CASE 1 **V** CASE 2 **V** CASE 3 **V** CASE 4

**GT27 GT25 GT21\*3 SoftGOT\*3**

#### **GOT Drive で解決!**

## **GOTからインバータに運転指令できる!**

GOTでインバータの運転指令ができます。インバータの出力周波数と出力電流の値を モニタしながら、装置の動きを確認でき、立上げの作業効率が向上します。

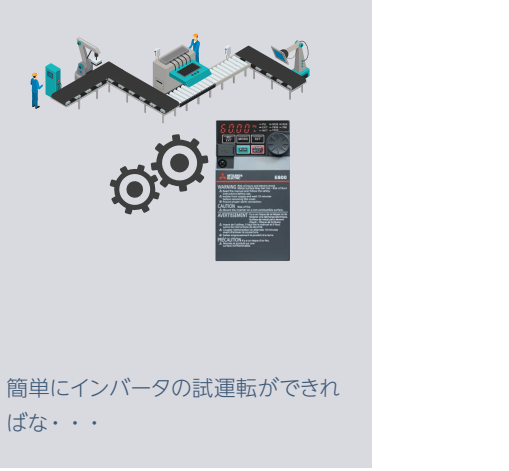

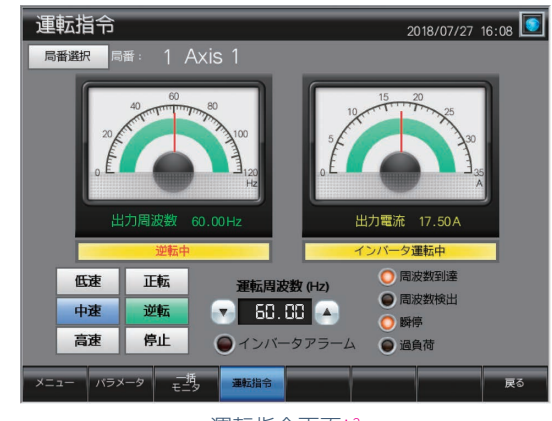

運転指令画面\*2

\*1 FR-E700、FR-D700はモニタが可能な一部のパラメータのみ対応しています。

\*2 サンプル画面(VGA)をご用意しています。上記はCASE 1のFR-A800-E用のサンプル画面のイメージです。FR-E800用とCASE 4のサンプル画面のイメージとは異なります。

\*3 GT21とSoftGOTはサンプル画面に対応していません。

6

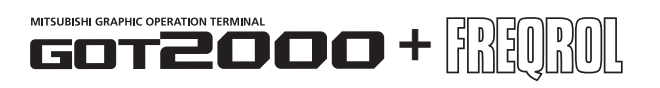

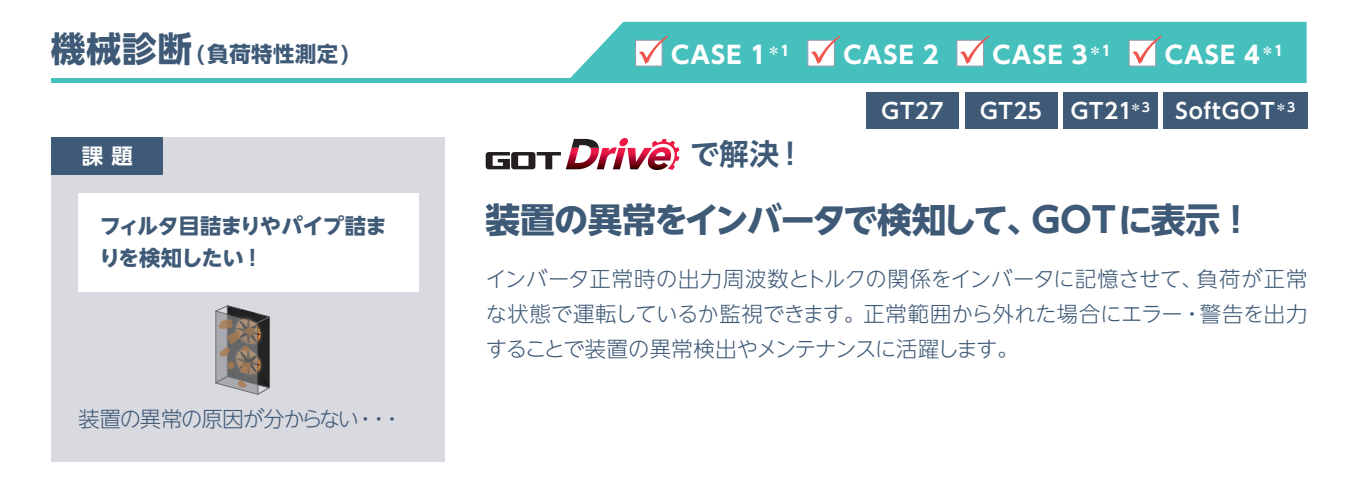

負荷特性異常の検出範囲周波数を設定/表示します。

#### **STEP 2 〉〉〉**

① 正常時の出力周波数とトルクの関係をインバータが自動測定し、負荷特性の基準値として算出します。

② ①で算出した負荷特性の基準値を表示します。この値をさらに微調整する場合は、手動で入力し変更できます。

#### **STEP 3 〉〉〉**

負荷特性の基準値に対して、上限警報と下限警報の検出幅(しきい値)を設定します。初期値は20%です。

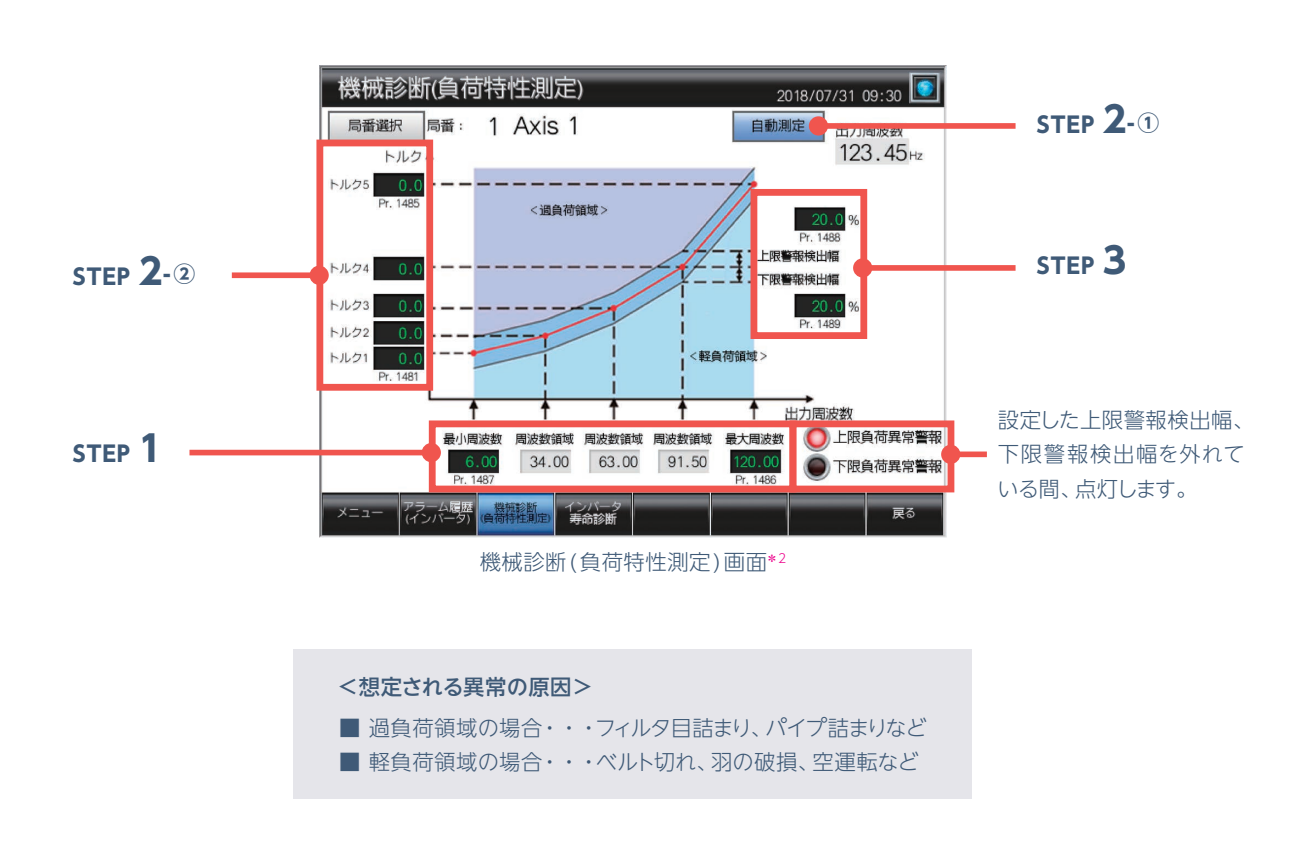

\*1 FR-E700-NE、FR-E700、FR-D700は機械診断(負荷特性測定)に対応していません。

\*2 サンプル画面(VGA)をご用意しています。上記はCASE 1のFR-A800-E用のサンプル画面のイメージです。FR-E800用のサンプル画面のイメージとは異なります。 また、CASE 4のFR-E700/FR-D700は本機能のサンプル画面がありません。

\*3 GT21とSoftGOTはサンプル画面に対応していません。

2

**予知保全**

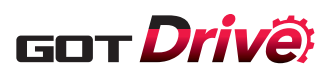

**インバータの交換時期を把握し**

**課 題**

**たい!**

#### **インバータ寿命診断 CASE 1 CASE 2 CASE 3 CASE 4\*1**

**GT27 GT25 GT21\*3 SoftGOT\*3**

#### <mark> Got *Driv*ê で解決!</mark>

## **寿命部品の交換時期の目安をGOTに表示!**

GOTでインバータの有寿命部品(主回路コンデンサや制御回路コンデンサ、冷却ファン など)の稼働状況をモニタし、交換時期を確認することができます。インバータが故障す る前に交換でき、予知保全を実現します。

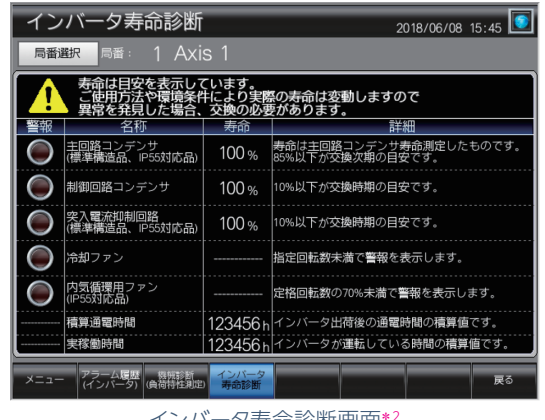

インバータ寿命診断画面\*2

## **バックアップ/リストア**

インバータが故障してしまった・・・

!

**インバータのパラメータを 定期的にバックアップしたい!**

> AM7:00 *バックアップ*開始

> > III

**課 題**

#### **CASE 1 V CASE 2\*4 CASE 3 CASE 4**

**GT27 GT25 GT21 SoftGOT**

## **GOT Drive** で解決!

## **インバータのパラメータをGOTで自動バックアップ!**

パラメータだけでなくインバータ用のシーケンスプログラムも一括してGOTのSDメモリカー ド・USBメモリに保存(バックアップ)/書込み(リストア)できます。インバータ交換時には、 パソコンを使わずにGOTだけで交換・復旧が可能です。また、バックアップのタイミング は、トリガデバイスまたは時刻・曜日で指定でき、自動でバックアップが可能です。1日の 作業終了後や土日・連休前などのバックアップ作業が簡単にできます。

#### ▶ バックアップ /リストアが可能なシステム構成

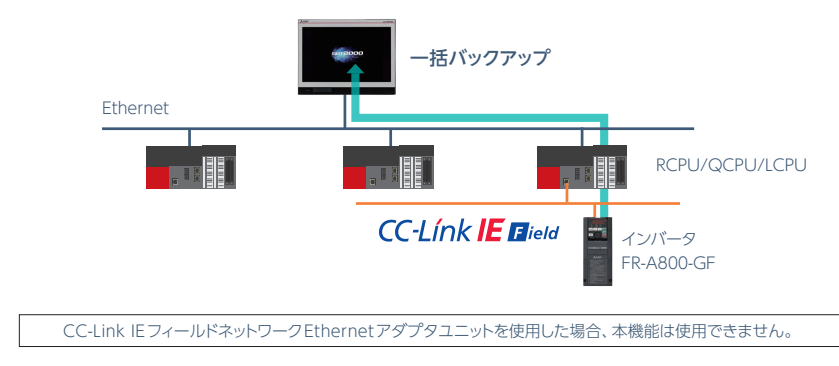

\*1 FR-E700、FR-D700はモニタが可能な一部のパラメータのみ対応しています。

- \*2 サンプル画面(VGA)をご用意しています。上記はCASE 1のFR-A800-E用のサンプル画面のイメージです。FR-E800用とCASE 4のサンプル画面のイメージとは異なります。
- \*3 GT21とSoftGOTはサンプル画面に対応していません。

定期的に自動でバックアップできれ

ばな・・・

\*4 CASE 2でシーケンサとインバータの接続がCC-Link IEフィールドネットワーク時のみ対応します。

8

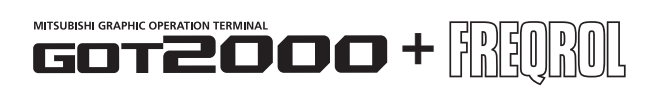

#### **アラーム表示**

#### **CASE 1 V CASE 2 V CASE 3 V CASE 4\*1**

**GT27 GT25 GT21\*3 SoftGOT\*3**

#### **課 題**

**発生しているアラームの 詳細を簡単に確認したい!**

# **インバータのアラーム情報の詳細を、GOTに表示!**

<mark> Got *Driv*ê で解決!</mark>

インバータで発生しているアラームのエラーコードおよび詳細をGOTで確認できます。 トラブルが発生した際、すぐに原因究明でき、ダウンタイム短縮に貢献します。

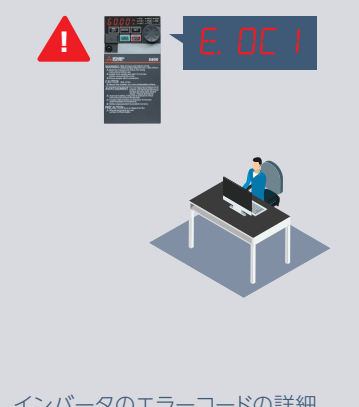

インバータのエラーコードの詳細 が分からない・・・

**発生しているアラームの対処方**

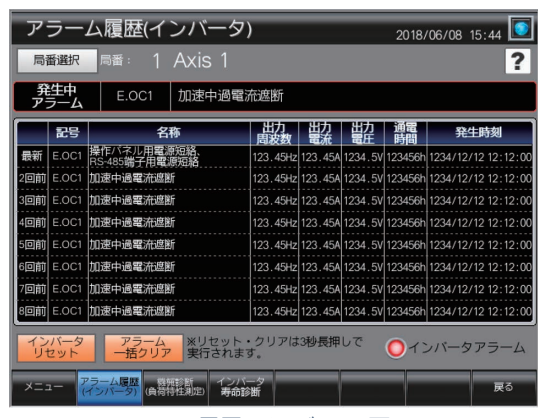

アラーム履歴(インバータ)画面\*2

## **ドキュメント表示**

**法を確認したい!**

!

**課 題**

## **V** CASE 1 **V** CASE 2 **V** CASE 3 **V** CASE 4

**GT27 GT25 GT21 SoftGOT\*3**

#### **GOT Drive で解決!**

## **インバータのマニュアルをGOTに表示!**

GOTでマニュアルを表示できます。アラームが発生した際の復旧方法などをトラブルシュー ティングマニュアルで確認しながら作業できるため、人の経験に頼らず、すぐに復旧する ことができます。

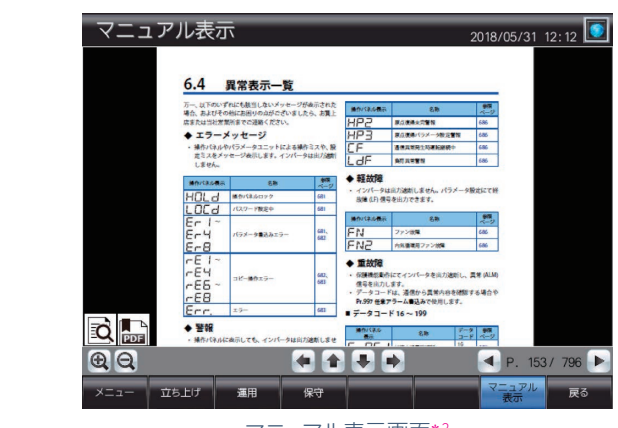

マニュアル表示画面\*2

\*1 FR-E700、FR-D700はモニタが可能な一部のパラメータのみ対応しています。

アラームの対処方法が分からない・・・

3

**保** 

<sup>\*2</sup> サンプル画面(VGA)をご用意しています。上記はCASE 1のFR-A800-E用のサンプル画面のイメージです。FR-E800用とCASE 4のサンプル画面のイメージとは異なります。

<sup>\*3</sup> GT21とSoftGOTはサンプル画面に対応していません。

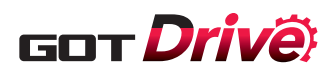

## **サンプル画面**

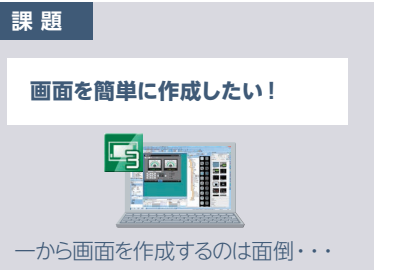

#### **MELSOFT GT Works3で解決! GT27 GT25 GT21 SoftGOT**

## **サンプル画面で画面作成をサポート!**

GOT2000でインバータのパラメータ設定や、機械診断(負荷特性測定)が可能なサン プル画面をご用意しています。プロジェクト単位または、画面単位でサンプル画面を流用 可能です。サンプル画面は、GT Works3(Ver.1.235V以降)に同梱しています。

#### **画面単位で流用する場合 ▶ GT Works3のメニューから、[画面(S)] → [流用作成(U)] を選択**

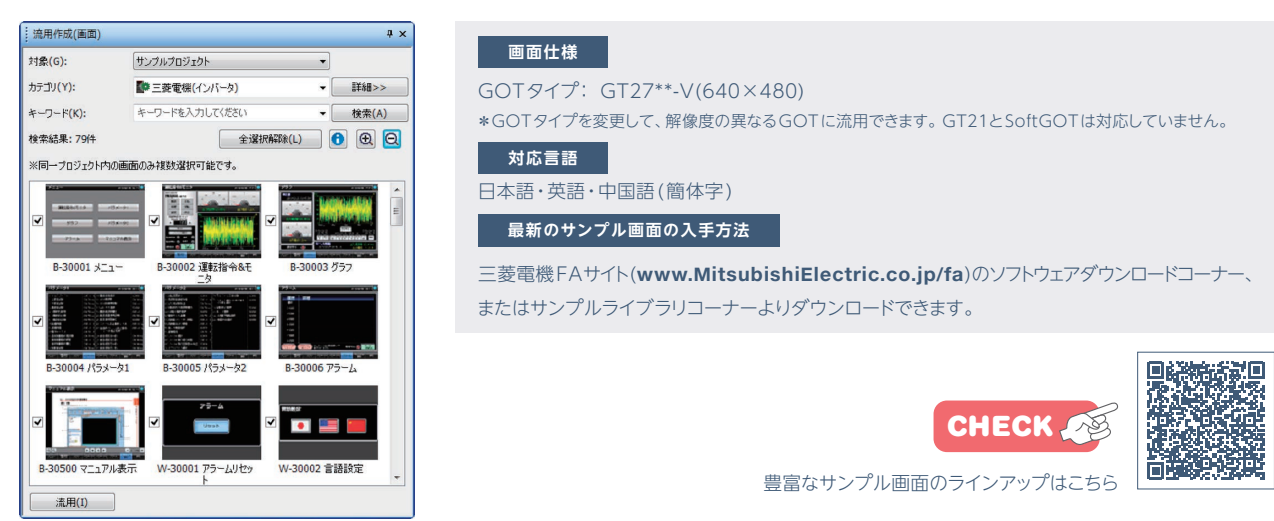

## **使いやすい画面作成ソフトウェア**

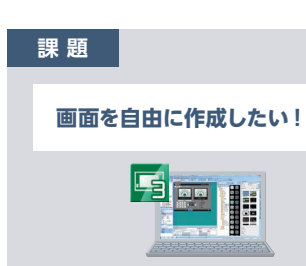

サンプル画面ではモニタしたい項目 が足りない・・・

## **MELSOFT GT Works3で解決!**

#### **モニタ画面を自由に作成できる!**

ユーザ作成画面では、サンプル画面のカスタマイズや表示したいデータを自由に設定でき ます。使用したいインバータのサンプル画面がない、またはGT21やSoftGOTでインバー タをモニタしたい場合、お客様にてプロジェクトを作成し、インバータのパラメータやデバ イスを数値表示やランプに設定することでモニタできます。

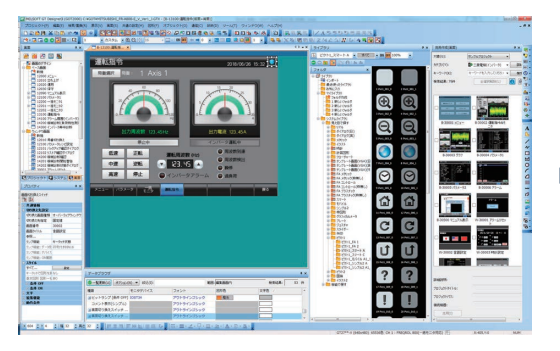

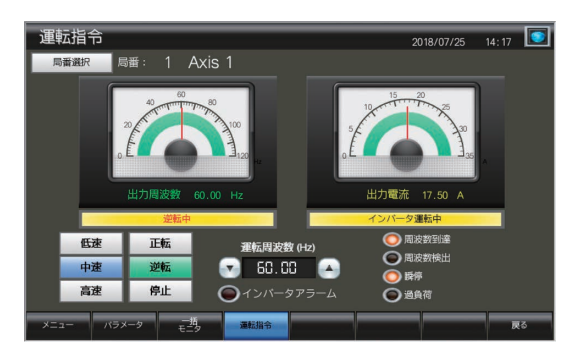

**GT27 GT25 GT21 SoftGOT**

GT Works3で自由に画面作成 サンプル画面(VGA)をワイド画面(WVGA)にカスタマイズ

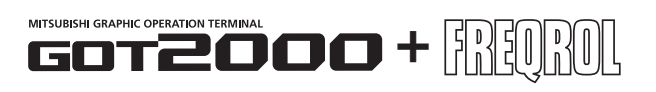

#### GOTは進化を遂げる。 60T2000 三菱電機グラフィックオペレーションターミナル GOT2000シリーズ

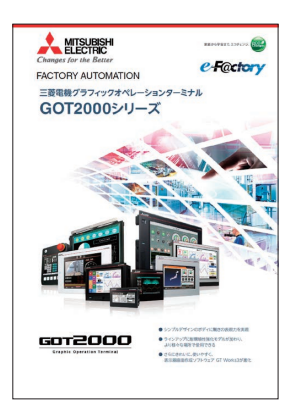

他のFA機器との連携はもちろん、操作性を追求したGOT2000は、生産性の向上、効率化 に貢献します。さらに美しくなったディスプレイで、装置やラインの状態を見やすく表示し、直 感的に操作可能。タブレット端末を扱うような手軽な操作性とさらなる高機能性を融合し、新 たな価値を創出することで幅広いニーズに応えます。

GOT2000シリーズの詳細は… 三菱電機グラフィックオペレーションターミナル GOT2000シリーズカタログ(L(名)08268)

#### 未来のものづくりをデザインする。 三菱電機汎用インバータ FREQROL-E800

# FREQROL-E800

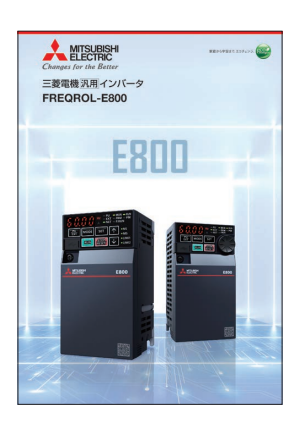

次世代産業用オープンネットワーク「CC-Link IE TSN」をはじめとしたEthernet ベースの 各種ネットワークへの対応に加え、世界初\*1の「金属腐食検知システム」\*2搭載や業界初\*1の AI技術など、最新技術を採用することにより、工場や社会インフラ設備などさまざまな分野の スマート化に貢献します。

- \*1 2019 年9 月10 日現在。当社調べ
- \*2 特許出願済

FREQROL-E800の詳細は… 三菱電機汎用インバータ FREQROL-E800カタログ(L(名)06130)

#### 対応システム構成・対応GOTの見方

- ◆が入ったシステム構成に対応しています。  $\sqrt{\phantom{a}}$  CASE 1  $\sqrt{\phantom{a}}$  CASE 2  $\sqrt{\phantom{a}}$  CASE 3  $\sqrt{\phantom{a}}$  CASE 4
- 記載のあるマークのGOTに対応しています。 **GT27 GT25 GT21 SoftGOT**

本文中における製品名、社名はそれぞれの会社の商標、または登録商標です。

写真の色等は印刷のため、実物と若干異なる場合があります

また画面においても、はめ込み合成のため実際の表示と異なる場合があります。

#### ご採 用 に際してのご注 意

この資料は、製品の代表的な特長機能を説明した資料です。使用上の制約事項、 ユニットの組合わせによる制約事項などがすべて記載されているわけではありま せん。ご採用にあたりましては、必ず製品のマニュアルをお読みいただきますよう お願い申し上げます。

当社の責に帰すことができない事由から生じた損害、当社製品の故障に起因する お客様での機会損失、逸失利益、当社の予見の有無を問わず特別の事情から生じ た損害、二次損害、事故補償、当社製品以外への損傷およびその他の業務に対す る保証については、当社は責任を負いかねます。

#### △▲ 安全にお使いいただくために

- ●このカタログに記載された製品を正しくお使いいただくために、ご使用の前に必ず「マニュアル」 をお読みください
- ●この製品は一般工業等を対象とした汎用品として製作されたもので、人命にかかわるような状 況下で使用される機器あるいはシステムに用いられることを目的として設計、製造されたもので はありません。
- ●この製品を原子力用、電力用、航空宇宙用、医療用、乗用移動体用の機器あるいはシステ
- ムなど特殊用途への適用をご検討の際には、当社の営業担当窓口までご照会ください。 ●この製品は厳重な品質管理体制の下に製造しておりますが、この製品の故障により重大な 事故または損失の発生が予測される設備への適用に際しては、バックアップやフェールセーフ 機能をシステム的に設置してください。

# 三菱電機グラフィックオペレーションターミナル GOT2000 駆動機器(インバータ)連携ソリューション

北陸支社

関西支社

〒100-8310 東京都千代田区丸の内2-7- 3(東京ビル)

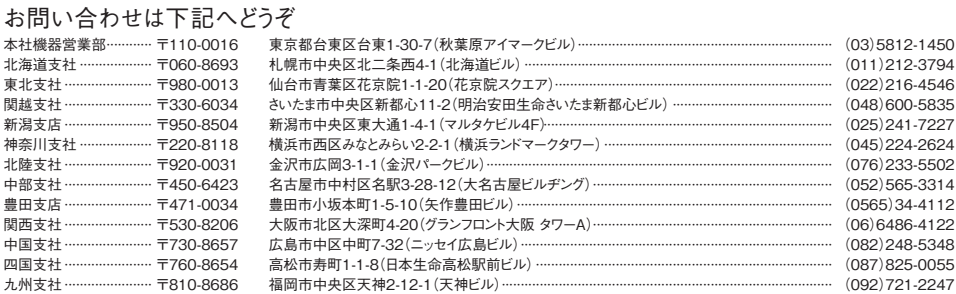

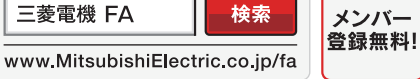

#### インターネットによる情報サービス「三菱電機FAサイト」

ーエー。いって、「トート、マート」の「マーティ」を、「アーティ」という「アーティ」の「ルート」<br>各種お問い合わせ窓口をご提供しています。また、メンバー登録しただくとマニュアルや<br>CADデータ等のダウンロード、eラーニングなどの各種サービスをご利用いただけます。

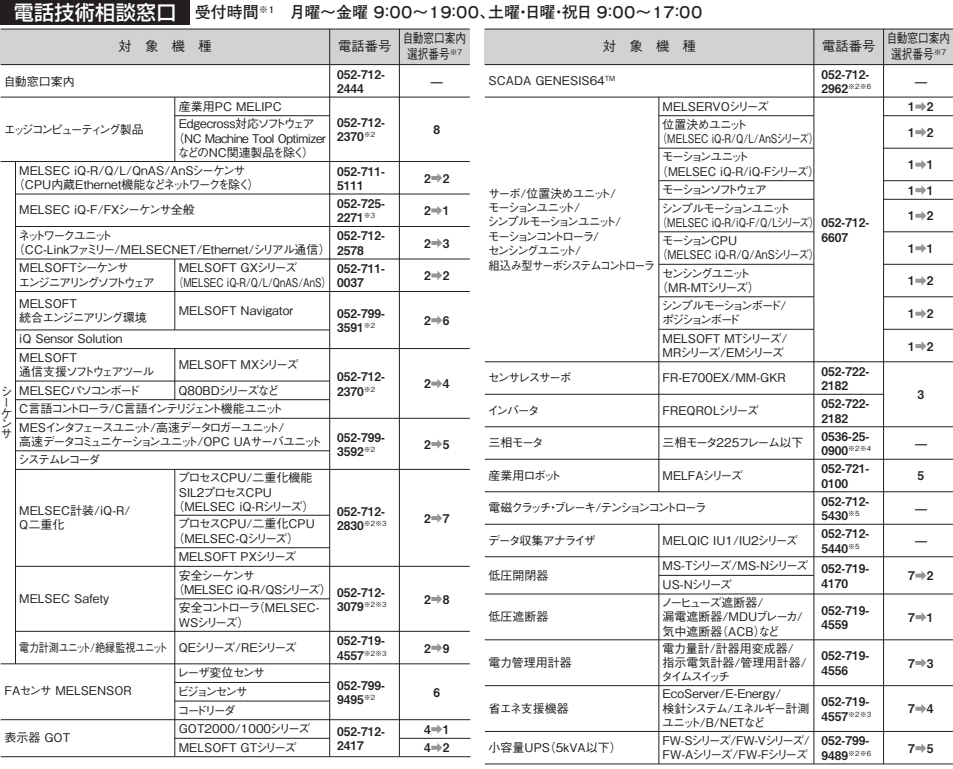

お問い合わせの際には、今一度電話番号をお確かめの上、お掛け間違いのないようお願いいたします。<br>※1.本季 夏季・年末年始の休日を除く ※2:土曜・日曜・祝日を除く ※3:金曜は17:00まで ※4:月曜〜木曜の9:00〜17:00と金曜の9:00〜16:30<br>※7:選択番号の入力は、自動窓口案内冒頭のお客様相談内容に関する代理店、商社への提供可否確認の回答後にお願いいたします。<br>※7:選択番号の入力は、自動窓口案内冒頭のお客様相談内容に

#### FAX技術相談窓口 **受付時間 月曜~金曜 9:00~16:00(祝日・当社休日を除く)**

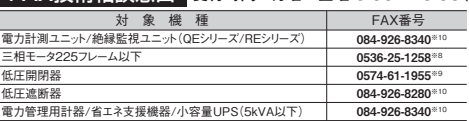

三菱電機FAサイトの「仕様・機能に関するお問い合わせ」もご利用ください。<br>※8 :月曜〜木曜の9:00〜17:00と金曜の9:00〜16:30(祝日・当社休日を**筒**<br>※9 :用曜〜金曜の9:00〜15:00(祝日・当社休日を除く)<br>※10:電力計測ユニット/絶縁監視ユニット(QEシリーズ/REシリーズ)、低 : 月曜〜木曜の9:00〜17:00と金曜の9:00〜16:30(祝日・当社休日を除く)<br>:月曜〜金曜の9:00〜15:00と金曜の9:00〜16:30(祝日・当社休日を除く)<br>:電力計測ユニット/絶縁監視ユニット(QEシリーズ/REシリーズ)、低圧遮断器、電力管<br>:電力計測ユニット/絶縁監視ユニット(QEシリーズ/REシリーズ)、低圧遮断器とこれ<br>12月末をもってサービスを終了いたします。お問合せについては、三菱電機FIAサイトの<br>| **:::**